## 対象:小学校中・高学年、中学校向け

micro:bit30個 貸出し可能です。

# micro:bit をはじめよう

#### ウェブブラウザで **micro:bit** のサイトを開く

micro:bitのプログラミングをするために、パソコンに何か新たなソフト(アプリケーショ ン)を入れる(インストールする)必要はありません。必要なのはインターネットにつなが っていることと、ウェブブラウザです。ウェブブラウザというのはいつもインターネットを 見るときに使っている画面のことです。以下アイコンのどれかをクリックしていると思いま すが、最新版ならばどれでも構いません。

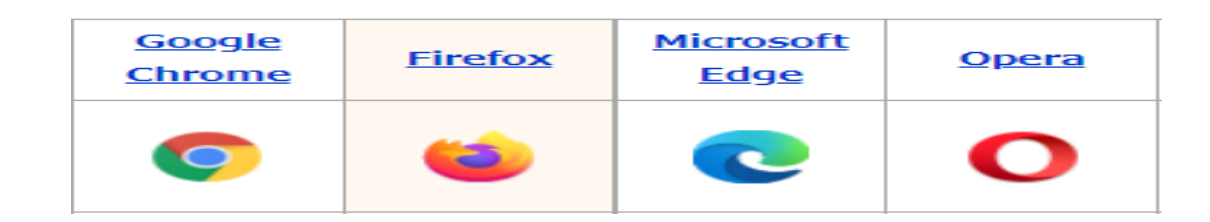

#### 1 はじめてのプログラミング

micro:bitをパソコンにつなぐ ↓ プログラムを作成する ↓ ▲micro:bitとは micro:bitにダウンロードするなどの一連の操作を紹介しています。

### 2 micro:bit でできること

micro:bitを使ったプログラミングや電子工作を紹介しています。

#### 3 参考資料

「現役の先生が作った学習指導案集」

株式会社スイッチエデュケーション

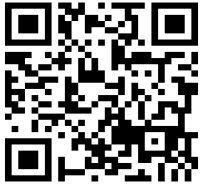

 $\blacktriangle$ 指導案集

問合せ先 山武郡市視聴覚教材センター 電話:0475-54-0254

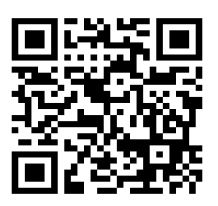

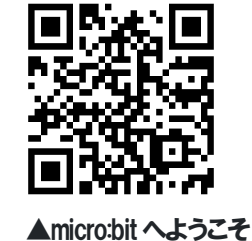